# **Borg**

Deduplizierendes Archivierungsprogramm mit Kompression und Verschlüsselung. [BorgBackup](https://www.borgbackup.org/) (kurz: Borg) bietet:

- Platzsparende Speicherung von Backups
- Sichere, authentifizierte Verschlüsselung
- Komprimierung: LZ4, zlib, LZMA, zstd (seit borg 1.1.4)
- Einbindbare Sicherungen mit FUSE
- Einfache Installation auf mehreren Plattformen: Linux, macOS, BSD…
- Freie Software (BSD-Lizenz)
- Unterstützt von einer großen und aktiven Open-Source-Gemeinschaft

## **Pakete**

pacman -S borg python-llfuse

Das borg Paket muss auf dem Backup-Server und dem Client installiert sein. python-llfuse dient zum Einbinden eines Backups.

Both [llfuse](https://github.com/python-llfuse/python-llfuse/#the-python-llfuse-module=) als auch [pyfuse3](https://github.com/libfuse/pyfuse3) werden nicht mehr gepflegt - Stand 29.05.2022.

## **Backup**

Wenn du dies einfach nur erledigen willst, gehe zu unserem [Backup-Bereich,](http://wiki.techsaviours.org/de/backup/server#borg) der das borg script enthält.

Unten findest du einige Kommandobeispiele/Informationen.

## **Repo erstellen**

borg init --encryption=keyfile-blake2 --make-parent-dirs borg/

## **Backup mit Verschlüsselung erstellen**

```
borg create --stats --list --progress --verbose --filter AMEhsx --show-
version --show-rc --exclude-caches --compression zstd,11 borg/::'{hostname}-
{now}' .config/ --comment first_backup
```
## **Verschiedene Verschlüsselungsmethoden**

**Schlüssel im Repository, Repokey-Verschlüsselung, BLAKE2b (oft schneller, seit Borg 1.1)**

Der Schlüssel wird in Ihrem Backup-Repository abgelegt.

borg init --encryption=repokey-blake2 /path/to/repo

#### **Lokales Repository (keine Verschlüsselung)**

```
borg init --encryption=none /path/to/repo
```
#### **Schlüsseldatei**

Der Schlüssel wird unter home dir gespeichert - ~/.config/borg/keys/.

borg init --encryption=keyfile user@hostname:backup

## **Remote / SSH mit Speicherplatzkontingent**

```
borg init --encryption=keyfile-blake2 --storage-quota (e.g. 5G, 1.5T) --
make-parent-dirs ssh://username@remote.host.address:$port/~/borg
```
## **Liste / Einhängen / Aushängen von Backups**

borg list /path

mkdir /path/mount/ borg mount .::Tuesday /path/mount/

borg mount repo/ /path/mount/

borg umount .::Tuesday /path/mount/ borg umount repo/ /path/mount/

Der Pfad muss für borg beschreibbar sein! Ein im Home-Ordner erstellter Pfad bedeutet, dass der Mount-Ordner für den Home-Benutzer beschreibbar sein muss.

#### **Unterschied zwischen zwei Backups**

borg diff repo/::archive-2022-02-14T23:18:18 archive-2022-02-14T23:26:10

#### **Delete**

Wenn du ein Backup endgültig löschen willst, führe den Befehl ohne --dry-run aus.

```
borg delete --dry-run --stats repo/
```
#### **Info**

borg info repo/ borg info repo/::archive-2022-02-14T23:26:10

==== Wiederherstellung/Extrahierung ====

Wenn du wiederherstellen willst, führe den Befehl ohne --dry-run aus.

borg extract --dry-run repo/::archive-2022-02-14T23:26:10

==== Daten prüfen/verifizieren ====

```
borg check repo/
borg check repo/::archive-2022-02-14T23:26:10
borg check --verify-data repo/
borg check --verify-data repo/::archive-2022-02-14T23:26:10
```
## **Borg Webseite**

Weitere Informationen sind auch auf der Website von [borg](https://borgbackup.readthedocs.io/en/stable/usage/general.html) selbst zu finden.

2022/03/04 19:41 · dodi

From: <http://wiki.techsaviours.org/>- **Your Digital Privacy DIY Solutions | TECH SAVIOURS .ORG**

Permanent link: **<http://wiki.techsaviours.org/de/desktop/services/borg>**

Last update: **2022/10/24 08:24**

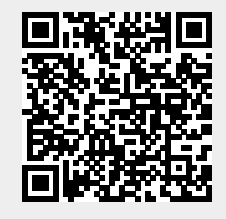